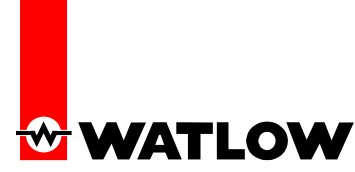

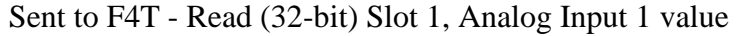

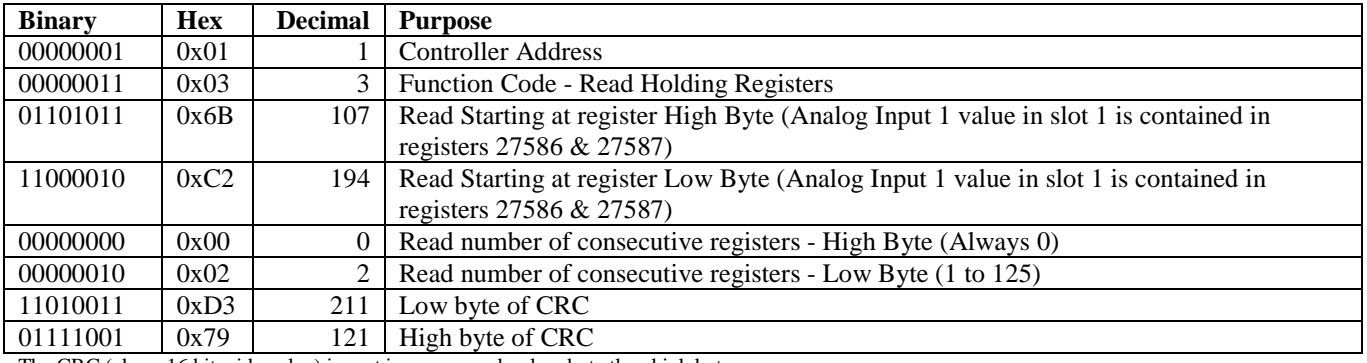

The CRC (also a 16 bit wide value) is sent in reverse order, low byte then high byte.

## Received from F4T - Read Slot 1, Analog Input 1 value of 78.295 °F (32-bit)

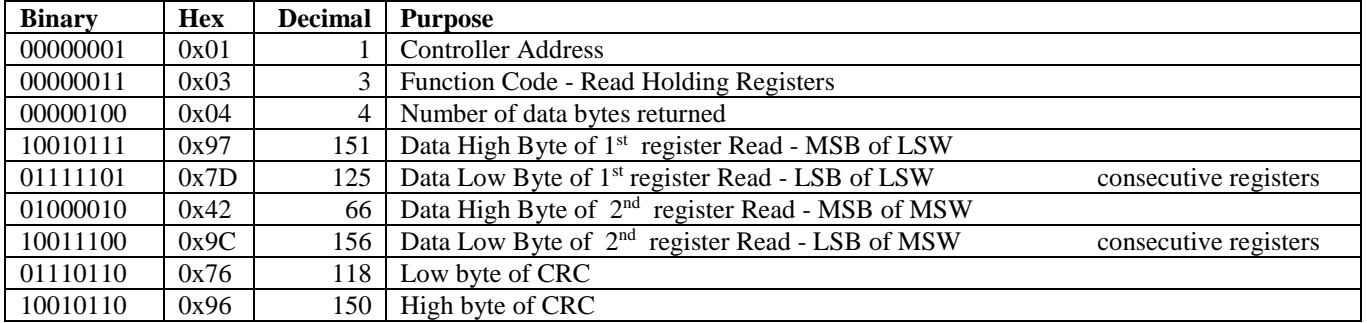

#### **Description of example above:**

Slot 1, Analog Input 1 value is contained in two 16-bit registers. Register 27586 contains the two lower bytes (least significant word, LSW) while register 27587 contains the two higher bytes (most significant word, MSW). Register 27586 is 0x6BC2. The 32-bit answer is an IEEE 754, 32-bit float data type.

The packet described is assembled and sent to the F4T as one continuous stream of bits per the Modbus standard. The packet returned from the F4T is decoded per the Modbus standard.

In this example, we extract 0x977D 0x429C from the packet for the answer. Changing the Modbus Word Order to High Word, Low Word we see the answer is 0x429C 0x977D.

Converting the raw data 0X429C977D to a 32-bit floating point value shows the analog input is reading +78.295 degrees.

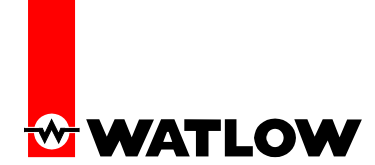

#### **General steps to read registers are:**

Assemble a packet to send the controller:

- 1. Determine controller address to read. Example: Address 0x01
- 2. Determine function code for read. Example: Function Code (0x03) Read Holding Registers or Function Code (0x04) – Read Input Registers. The F4T responds to both command with the same information.
- 3. Determine Modbus relative registers to read (27586 & 27587 decimal for Slot 1, Analog Input 1 value)
- 4. Convert register numbers to hexadecimal. Example: 27586 decimal = 0x6BC2
- 5. Determine number of registers to read.
- 6. Enter 0x00 for number of registers to read high byte
- 7. Enter number of registers to read low byte from previous step into packet. As many as 125 registers may be read with one read command. Example: Use 0x02 registers to retrieve one 32-bit value. Use 0x04 to retrieve four consecutive registers which might contain two 32-bit values or four 16-bit values or other combinations.
- 8. Calculate the CRC on the packet. Use the Internet to find free programs to demonstrate how CRCs are calculated.
- 9. Enter the Low Byte of CRC calculation into packet
- 10. Enter the High Byte of CRC calculation into packet
- 11. Send packet as one continuous stream
- 12. Wait for response from controller
- 13. If no response or exception code, enter into error routine per standard

Process the packet received based on these steps:

- 14. Process packet for accuracy by comparing CRC to calculated value
- 15. If CRC is correct, proceed else enter into error routine per standard
- 16. Parse answer from packet based on number of bytes returned
- 17. Convert answers to appropriate data type. Some data is 32-bit floating point values while enumerated data is 16-bit unsigned integer values. In very few registers, the data type is 32-bit unsigned integer values. A column in the F4T User's Guide provides the relative register address, the data type and whether the register is read only or read/write capable.

**Please note that the difference between a Modbus RTU packet and a Modbus TCP packet is that Modbus TCP uses the same Modbus RTU packet without the CRC shown above and encapsulates the packet into an Ethernet packet using the Modbus TCP protocol.**

**MSB = Most significant byte LSB = Least significant byte MSW = Most significant word LSW = Least significant word CRC = Cyclic Redundancy Check**

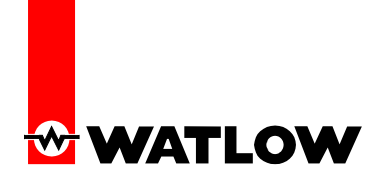

## Sent to F4T - Write (32-bit) Set Point 1 of 75.0 °F

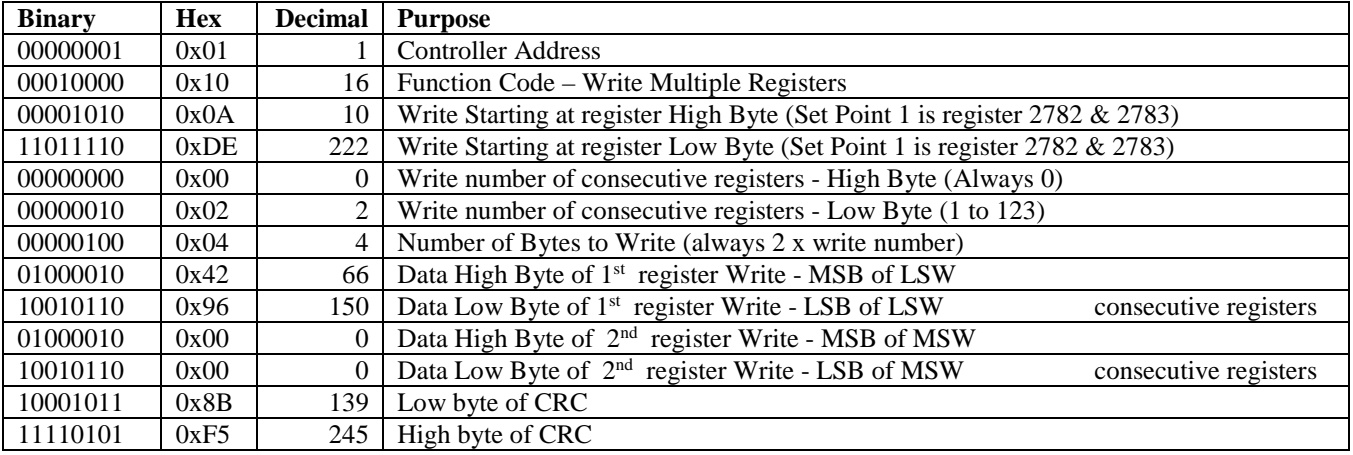

The CRC (also a 16 bit wide value) is sent in reverse order, low byte then high byte.

## Received from F4T - Writing Set Point 1 of 75.0 °F

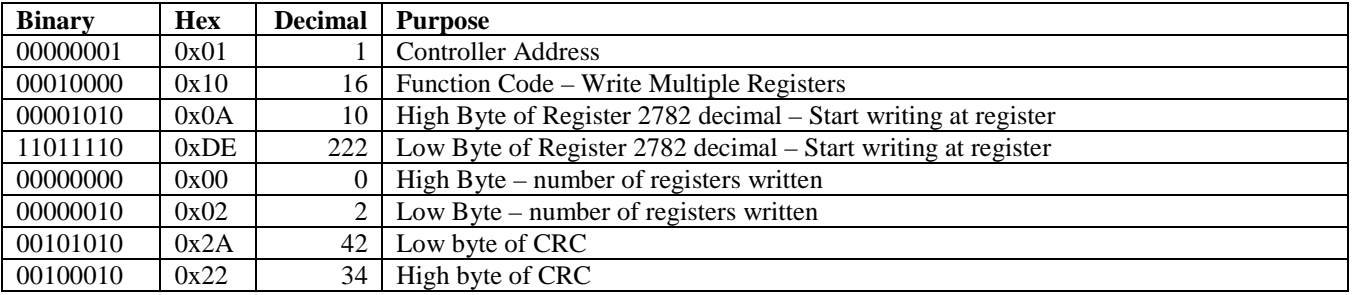

#### **Description of example above:**

The Set Point 1 of the F4T is contained in two 16-bit registers. Register 2782 contains the two lower bytes (least significant word, LSW) while register 2783 contains the two higher bytes (most significant word, MSW). Register 2782 is 0x0ADE. The 32-bit answer is an IEEE 754, 32-bit float data type. Floating point writes must always be accomplished using a Function Code - Multiple Write Registers command.

The packet described is assembled and sent to the F4T as one continuous stream of bits per the Modbus standard. The packet returned from the F4T is decoded per the Modbus standard.

In this example, we write a set point of 75.0.

 $0x42960000 = 75.0$  degrees when read/written as a 32-bit float data type 0000 4296 is in Low Word (LSW), High Word (MSW) Order. Register 2780 is written with LSW of 0x0000 Register 2781 is written with MSW of 0x4296

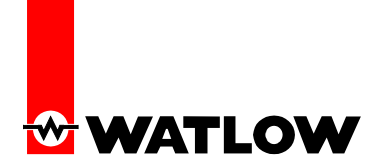

#### **General steps to write registers are:**

Assemble a packet to send the controller:

- 1. Determine controller address to write. Example: Address 0x01
- 2. Determine function code for write. Example: Function Code (0x10) Write Multiple Registers or Function Code (0x06) – Write Single Register. The F4T uses Write Multiple Registers for all 32-bit values.
- 3. Determine starting Modbus relative registers to write (2782 decimal for Set Point 1)
- 4. Convert register number to hexadecimal. Example:  $2782$  decimal =  $0x6BC2$
- 5. Enter 0x00 for number of consecutive registers to write high byte
- 6. Enter 0x02 for number of consecutive registers to write low byte
- 7. Enter 0x04 for the number of bytes to write 4 bytes is for a 32-bit value
- 8. Calculate the CRC on the packet.
- 9. Enter the Low Byte of CRC calculation into packet
- 10. Enter the High Byte of CRC calculation into packet
- 11. Send packet as one continuous stream
- 12. Wait for response from controller

Process the packet received based on these steps:

- 13. Process packet for accuracy by comparing CRC to calculated value
- 14. If CRC is correct, proceed else enter into error routine per standard
- 15. Validate response matches what was sent.
- 16. If response does not match, enter into error routine per standard

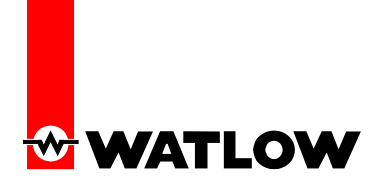

# **Additional details –**

**Some process values may be rounded off to fit into the five-character display of the F4T.**

**Full floating point process values are readable via Modbus. The displayed units of measurement are independent of the units of measurement sent via communications.**

• **Example: The controller may be set to display in °C on the F4T touchscreen but utilize °F in communication exchanged values. For Modbus RTU settings, see 'Settings', 'Network', 'Modbus' to configure Modbus Address, Baud Rate, Parity, Display Units, Modbus Word Order and Data Map settings. The Display Units in the Network settings affects the communications exchanged and the Temperature Units in the 'Settings', 'Global' affect the values on the F4T touchscreen.**

**All temperature parameters exchanged via communications are in °F through Modbus by default. Modbus Word Order is Low High by default. Baud Rate is 9600 with no parity by default. Data Map is set to 1 by default and should not be changed unless compatibility to a legacy F4 controller is needed with a limited number of registers available. See the F4T User's Guide for Modbus register assignment and additional information. To prevent unintended programming changes never write values until you have read the desired register and validated it as the correct register assignment.**

**By default the low register number contains the two lower bytes (least significant word); high register numbers contain the two higher bytes (most significant word) of the four-bytes for 32-bit floating-point values.**

• **To change the word order, set parameter Modbus Word Order 'Low High' to 'High Low' in 'Settings', 'Network', 'Modbus' using the F4T touchscreen menus for Modbus RTU.**

**The F4T has 6 slots that may be populated with various cards. The assigned Modbus register is based on the allocated function and may be affected by the location of the card.**

**The only function codes supported in the F4T are – Function Code (0x03) – Read Input Registers Function Code (0x04) – Read Holding Registers Function Code (0x06) – Write Single Register Function Code (0x10) – Write Multiple Registers**

Visit [http://www.modbus.org](http://www.modbus.org/) for a free download of the Modbus RTU and Modbus TCP implementation specifications.

Visi[t http://www.watlow.com/literature/software.cfm](http://www.watlow.com/literature/software.cfm) and locate ModbusTest for a free sample program to test communication with Modbus RTU.

Visi[t http://www.watlow.com/literature/software.cfm](http://www.watlow.com/literature/software.cfm) and locate ModbusTCPTest for a free sample program to test communication with Modbus TCP (Ethernet).

Visi[t http://www.modbusdriver.com/shop/product\\_info.php?products\\_id=66](http://www.modbusdriver.com/shop/product_info.php?products_id=66) for a third party Modbus software driver. The software may be purchased from ModbusDRIVER.com and is an excellent buy to get your software quickly talking to Modbus devices when writing a .NET application. The software driver include their technical support assistance. See the documentation for converting between relative versus absolute Modbus addressing for a given driver.

Visi[t https://www.wireshark.org/download.html](https://www.wireshark.org/download.html) for a free data capture program when working with Ethernet. This is an excellent program to capture data transfer between Ethernet devices for analysis.